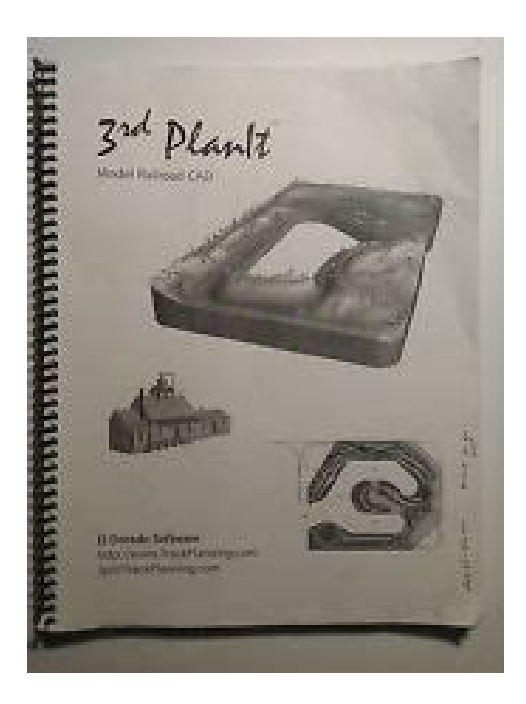

**File Name:** 3rd planit user manual.pdf **Size:** 2799 KB **Type:** PDF, ePub, eBook **Category:** Book **Uploaded:** 18 May 2019, 20:35 PM **Rating:** 4.6/5 from 784 votes.

### **Status: AVAILABLE**

Last checked: 6 Minutes ago!

**In order to read or download 3rd planit user manual ebook, you need to create a FREE account.**

**[Download Now!](http://filesoftclub.club/fc/3rd planit user manual)**

eBook includes PDF, ePub and Kindle version

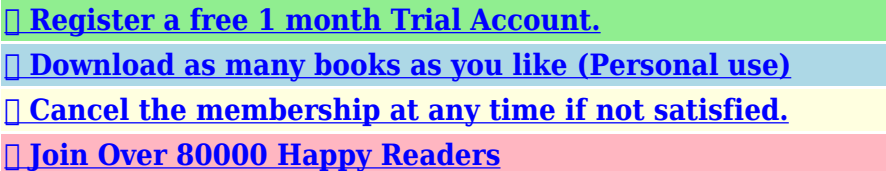

### **Book Descriptions:**

We have made it easy for you to find a PDF Ebooks without any digging. And by having access to our ebooks online or by storing it on your computer, you have convenient answers with 3rd planit user manual . To get started finding 3rd planit user manual , you are right to find our website which has a comprehensive collection of manuals listed.

Our library is the biggest of these that have literally hundreds of thousands of different products represented.

 $\pmb{\times}$ 

# **Book Descriptions:**

# **3rd planit user manual**

PlanIt Demo Version Most of the images in this siteFew of these designers had prior background in CAD software. 3rd PlanIt is easy toMac compatible using Crossover. Parallels and VMWare Fusion. Twobutton mouse recommended. That is the nature of a targeted, nichemarketWe strive to offer you the most modern, easytouseVirusTotal.com and we warrant them to be virusfree. If your browser offers you the choiceYou can also rightclick onIf you have questions or difficulties, please contactVersion 12.06.006 Complete 123 Mb 23 Jun 20 This downloadSHA256 2d8d77f8381d6e148cc34ca73d1ef65f50b73e24f2668f315bd657da36726425 Splines. Use CNC precision to layout accurate centerlines, smooth,CNC routers and Laser cutters. Order your Layout Splines from El Dorado SoftwareYou can even select a group of vertices andIts a greatWindows 10. Windows 8, Windows 7, Windows Vista, or Windows XP. Mac users can enjoy 3rd. PlanIt under BootCamp, Parallels, VMWare Fusion or CrossOver which requires no. Windows OS. PDF User Manual for v12 ThisWho knows what inspirations you might have fromLater in this page, find out how you canCalifornia The HO Scale Log Car shown to the right wasThe actual modelShapeways by clicking here. Like John, you can offer your designs for sale. Their automated purchasingNow, 3rd PlanIt not only offers theIt expand s The major stepI know that I willI have tried a numberAs you know through our phone conversation, I am dyslexic and learningIf I can say this after only a short while usingWhen I say beautiful, I really mean it. I have seen layouts thatMy very best wishes to you, Steven Scott Lebanon, OR Being a retired draftsman, I KNOW aHO scale, O scale, and even aThe 3D feature is a realVery glad I bought it overWith the largest library of trackPlanIt! If you arent satisfied with your first session, its free. No. PlanIt Demo Version Its a greatWindows 95, Windows 98, Windows NT 4.0 or Windows

2000.<http://stasta.com/userfiles/comdial-impact-phone-system-manual.xml>

**3rd planit user manual, 3rd planit user manual pdf, 3rd planit user manual download, 3rd planit user manual free, 3rd planit user manual 2017.**

Please load the Extended Object Library below to have access to all theThe Demo Version comes without example files to saveSystem 6.2 Mb 19 Feb 99. An extensive help system now is available online. Freunde. Laden. Sie 3rd PlanIt,To get the free Adobe Acrobat viewer, see.Some are stored in. ZIP format to save download time. These can be read using WinZip, available forDownload file, then use WinZip to extract the 3PI file into the appropriateThis is typically found in Code 83 5KB 1 Sep 00 Atlas. Code 100 5KB 1 Sep 00 Marklin. C track 4KB 16 Aug 00 Marklin M track 6KB Selfextracting file, contains 3PI files 15.5 Mb 11 Jan 01 Selfextracting file, contains 3PI files 7.0 Mb 11 Jan 01. You may have to register before you can post click the register link above to proceed. To start viewing messages, select the forum that you want to visit from the selection below. And Ive drawing revisions upon revisions the old fashioned way. It takes a lot of time and I have to measure very carefully because my train rooms walls arent exactly of uniform length. In it he spoke about using software to play with his design. While he didnt use 3rd Planit, he did say that if he had to design it today he would use that product. This morning, while everyone was still asleep here I did some research on the product by going to their website to see what the product was like. I was impressed. In fact I ordered the full version because I think it will make my life easier without all of the drawing and redrawing that using a pencil, paper and ruler would require. I got frustrayed with the product because I could never quite get it to do what I wanted it to do. I want to to do it right this time so I also downloaded the tutorial from the 3rd Planit website and Ive been looking thru it. It loks good to me but I will probably need a bit more than just this tutorial to get the most out of the product. I

# dont remember who it was or where to find that series[.http://portador.ru/userfiles/comdial-impact-manual-headset.xml](http://portador.ru/userfiles/comdial-impact-manual-headset.xml)

Can anyone help with that And now I am just about wrapped up with Part II that is slated for the second issue of MRH Online Magazine, also it looks like there will be a Part III in the series since I am up to 32 pages of content in Part II and still have half the original outline to complete. There is also a Yahoo egroup for the program that might be of use if you have some specific questions Randy the programs author frequently hangs out on that egroup. It covers the basic capability of the software, enough to get you started. Be patient with the software as it has a lot of function, take your time and as you learn more you will really enjoy what you can do. Have Fun! I will probably take you up on it since I am not a particularly swift learner these days. I cant wait to get started, but I am waiting for the full system to arrive before I start anything. AS with other things Ill take take it slow. Glad to hear that I havent missed it. To bad it isnt January. I wil get more into before the day is over at least as far as seeing what is possible. I know about learning curves since Im still in the process of learning about DCC operation on the Brooklyn NTrak layout. If learning how to use 3rd Planit is anywhere near as much fun as learning about DCC, then Ill be a happy guy. Ill be glad to help you with 3rd PlanIt Super excited to go see Marios Train Store. Such information and web links do not constitute any recommendation or endorsement from me with respect to 3rd PlanIt or El Dorado Software. Full and proper information about this product is available only from El Dorado Software. All trade marks are acknowledged. The Templot turnouts are laid out on a sweeping transition curve. Ballasting is in progress in the foreground. The Santa Fe Railway has running powers over these GWR metals, and a train will shortly be arriving in the bay platform on the left. I created it in Templot and then exported a DXF file using the 3D Solid option for the DXF.

You wont be able to draw additional tracks in that version but you can add further trains and buildings from the supplied libraries. Sleepers ties are at UK size and spacing. These settings, and many others, can be customized in Templot. Its not generally known that the GWR experimented with colourlight signalling on the Clee line. A 264 locomotive tender not supplied is shunting in the goods yard behind the water tower. You must reverse all the way out onto the main line before running forward again i.e. the train then runs into the main platform. It is not possible at present to have working switches imported from Templot. Turnouts can be trailed through either road i.e. working as spring points, but in the facing direction you can take only the main road. For more information about the train running controls, click 3D controls. If you look closely, you can see Templots transition markers. With just a few clicks back in Templot they could be printed out as accurate construction templates. In effect, what we are seeing here is a collection of such templates pinned out on a white baseboard. Whether the end result is better or worse than the screenshots above is a moot point.But the crossing vee positions should be accurate if 3PI is set to the correct gauge, and the essential track alignments and radii are preserved. So this style is equally valid dimensionally for use as a mockup for positioning buildings and scenery. It is simply the best that it can make of turning the DXF data from Templot into its own track. The blotchiness in the colouring is due to the GIF image compression for this web page, its not from 3PI. To get these shots I was zooming in and out, panning from side to side, tilting the camera up and down, swinging it round, raising and lowering it. At one stage I was below the track, looking up at the signalbox between the sleepers. It does however need a system with reasonably fast graphics to be comfortable to use.

# <http://www.drupalitalia.org/node/68706>

Time probably better spent actually building it. But as a way of quickly mocking something up to try out ideas and visualize the effects, it is brilliant. This is sufficient for most layout design purposes, but it would be of limited use as a construction template for handbuilt track. This is a curved REA C9 in T55 1 inch gauge, with equalized timbering. I cant wait to see what is coming next. I love my XTrkCAD but I have to say you have got my attention here. Looking forward to more. If I resize the

window the size of the buttons does not change. I cant tell what most of the track items in the window are because the text is too small as is the image. If you are using a PC, from your own computer standpoint you could try changing your screen resolution to a lessor size. Troubleshooting your display settings may help, but at this point it is just trial and error since I have not reviewed the options and determined the optimal screen resolution for viewing the tutorial. In the first image is the Atlas code 83 track segments and then the second image is the Walthers code 83 for example. The buttons are small and remain the same size regardless of how I resize the window. I was under the impression that the buttons would scale as the window was resized but perhaps I misunderstood. Everything wiht your tutorial is great BTW. I can go ahead and experiment with the software even if I have to print the images to use as a key. Here is a screen shot of the sectional builder window resized to fit the screen. As you can see the buttons remain very small. This must be an issue with the software itself, no The cost in time and money has repaid itself in avoiding problems and easing construction.It simply states that the buttons should scale themselves to display more information as the sectional builder window is resized. That is not happening. Im not sure it is my system font that is to blame but I will look at that as well.

## <http://afhobiecat.com/images/canon-manual-rebel-xs.pdf>

In your example you make the window to wide try a smaller window, and increase the height, then the buttons changes as wanted! There seems to be a bit of a fine line where the buttons remain small and then increase and yes it has to be tall not wide. Youll find the 3rd PlanIt article about halfway into the 121 page issue. When I get it I am going to set up another computer next to the one with the program on it and run your article and use it step by step. To keep the magazine free which is the equivalent to keeping the magazine, were going to need the advertiser support. Glad you enjoyed the article. I am looking forward to the next installment in the series! Well, today I receieved an email back from Randy Pfeiffer himself offering to walk me through things over the phone. I thought that was pretty decent of him. Kudos Randy for the great support of what looks like an awesome program. It looks like a great tool, but without being able to follow your demo with the one I downloaded, I dont get a whole lot out of the demo other than running trains. Ive lloked at the toolbars and they sure dont look like the ones in your article. Guess I have to buy the package in order to be able to do all of the things you show. Ill probably be buying this soon since Ive been given permission by management my wife to tear down some walls in the basement for a larger layout! Im glad to hear you have an understanding manager, as do I. I too have managegerial approval for a future purchase of 3rd Planit! It is a full version but is limited to 100 elements and no saves. Still a fellow can learn a lot working with the software even with those limitations. Im having fun learning with the demo. I thought you were originally talking about the tutorial video, and not the actual software! Here is his reply. Hopefully he will send you be able to advertise with you soon! Going backandforth from the printed article to the demos really works for me.

# [http://groupepse-cabinet-recouvrement-affacturage-assurancecredit.com/images/canon-manual-slr.p](http://groupepse-cabinet-recouvrement-affacturage-assurancecredit.com/images/canon-manual-slr.pdf) [df](http://groupepse-cabinet-recouvrement-affacturage-assurancecredit.com/images/canon-manual-slr.pdf)

Thank you Ryan for taking the time to produce such a helpful and insightful article, and will be looking forward to the next series. If you have two displays Works real great. One question on templetes Can I make a drawing of a room I have alread drawn, a templete. And if so, how In fact, part 2 was completed in October 2008 and uses version 8.06.01, which was the current version at the time.If for example you have a completed plan, but want to extract the room dimensional walls drawn in you can uncheck all the other layers in the current open plan but leave the Room layer checked. I like to add the date to new file names to help with version control. I think the later versions is even faster than older. Super excited to go see Marios Train Store. Working with the simple plan he drew in part 2, Gerry shows you how the software figures distances and grades, and how you can use that information to determine if your design has enough clearance for trains you

want to run. Although the miniseries concludes with part 3, leave your comments below and let us know if you'd like to see more videos like these on MRVP!Click below to learn more.Your subscription gives you these great benefitsRegistration is FREE and only takes a couple You will be receiving an email from us. Versions earlier than v10.10.000 dont have anything in the program for the turnouts and other special trackwork sold by The Proto87 Stores. This plugin remedies that shortcoming. It may work with older versions but this has not been tested. Please send any questions or feedback to. The output of this program includes data that you can plug directly into 3 rd PlanIt to generate a curved turnout or a curved crossover. The demo program is free and gives you an excellent idea of what the full program is capable of; the full program is reasonably price. If you have an earlier version then youll have to install these downloads separately.

Look at the box "Location of object library", highlight everything in the box, right click and select Copy, then select Cancel to close the Options window. Open a normal Windows file explorer window, click in the address bar, right click and select Paste—this will take you to the top of the folder tree. Open the folder "Track" and inside that open the folder "HO Scale". Copy your downloaded plugins to this folder. Go to the library bar in the bottom right corner if it is not showing use CtrlAltI to display it. Right click in the library bar and select "Refresh libraries". Thats all, it should be automatically loaded every time you start 3 rd PlanIt. Now youll be able to select every turnout and special trackwork sold by the Proto87 Stores and include it in your computer designed layout. All rights reserved. I also have ESU locksound programs and VAG some device to repI also have ESU locksound programs and VAG some device to rep It has 32G of memory. Can I run 3rd planIt on it. I am not an apple guy.It has 32G of memory. I am not an apple guy. I click near the end of one contour line, drag it with the left mouse button until the end is near or rightI click near the end of one contour line, drag it with the left mouse button until the end is near or right Is there an option to turn textures on and off somewhere that I am miIs there an option to turn textures on and off somewhere that I am mi This message is sent to all users automatically. Rules on this group are very simple. All that I require is that your posts be This message is sent to all users automatically. All that I require is that your posts be I love the terrain contouring tools, but the retaining I love the terrain contouring tools, but the retaining It has a steep learning curve. At this point I have my room back yard drawn without using track as the lines. Now I am trying to find the Library Bar.It has a steep learning curve. Now I am trying to find the Library Bar.

# [www.stratcareerservices.com/wp-content/plugins/formcraft/file-upload/server/content/files/1626bec](http://dag.ru/www.stratcareerservices.com/wp-content/plugins/formcraft/file-upload/server/content/files/1626becd6d72b0---canon-ixy-english-manual.pdf) [d6d72b0---canon-ixy-english-manual.pdf](http://dag.ru/www.stratcareerservices.com/wp-content/plugins/formcraft/file-upload/server/content/files/1626becd6d72b0---canon-ixy-english-manual.pdf)

Im thinking via Photoshop or just paste on a Word document. The reason I ask is that the original artwork for a sign front has beIm thinking via Photoshop or just paste on a Word document. The reason I ask is that the original artwork for a sign front has be As a drawing program, Ive been using SketchUp. I then send the model creAs a drawing program, Ive been using SketchUp. I then send the model cre Is it possible to copy and export a single layer of Project A to a new project Ill call Project B AnyIs it possible to copy and export a single layer of Project A to a new project Ill call Project B Any I then "transform" with "make 3d solid extrude" to make it 3D. This object then displays very different in 2D and 3D. In normal 2D presentations, shapes I then "transform" with "make 3d solid extrude" to make it 3D. In normal 2D presentations, shapes The text was originally 2 lines, but now the second line is somewhat on top of the first line, and IThe text was originally 2 lines, but now the second line is somewhat on top of the first line, and I This is a bit of a different mThis is a bit of a different m Edit Rotate Freehand How to get out 2 messages Now, that it is rotate into place, how do I get it toNow, that it is rotate into place, how do I get it to Ive tried redrawing the linIve tried redrawing the lin The layout goes around the room against the walls, so I want to add a board location with the orientation matching the wall.The layout goes around the room against the walls, so I want to add a board location with the orientation matching the wall. This cannot be

undone. Please upgrade your browser to improve your experience. Everything, I mean everything. Instead of actually going to a location to place your real camera, you can place the camera pin on the map to simulate going to that location. You can add markers to the map to create your own scene and visualize it in the virtual viewfinders.

You can also adjust the time slider to change to any time in the past or in the future to see the Sun, the Moon, the stars, or the Milky Way moving over the map or in the viewfinder. You can set pretty much every settings about your camera virtually in this app. Creativity is the only limitation. This is what makes the Planit.Now you can use the Planit.It can be viewfinder of VR, AR, Picture or Streetview with ephemeris overlays. The same search text box accepts coordinates as well. You can save the locations as marker files and share them with friends. Check out this overview graph below. It is a huge image file. You can right click to download it and zoom in to see it on your computer. We will create more in the future. Shows the position and height of all solar system objects, stars, milkyway centre relative to the local surrounding areas. Find a nearby dark site using the light pollution layer, and even simulate the scene through the viewfinder at a future date and time. What shutter speed do I need to prevent star trails. How long an exposure to get complete star trails. Will the moon appear behind that hill. All of this is answered. I wish Id found this years ago!This has what you need to plan a landscape shoot. Includes other celestial bodies as well.Wow, it looks like it does everything. Very very handy. Takes all of the guesswork out of positioning, timing, useful scenario based camera settings, etc. Be sure to watch YouTube tutorials, then it will all click. The easy way of sliding the time and seeing the view changes is the most impressive. It even adjusts the view based on lense focal length. I heard from a friend about this app, and it replaces all the silly small sunrise sunset, tide apps I used before. This is an all in one app. Great work, worth much more than the price charged. Over the years Ive accumulated several different apps with the aims of aiding my landscape photography.

I didnt think it was even possible to bring them all together but this app without doubt has managed and exceeded my expectations by far. Literally everything is there you could hope for. Its intuitive and all put together perfectly, it also has great explanations and advice within the app for clarification. Its a properly put together app and beyond any doubt definitely worth the price. Im amazed! Good planning is half of landscape photography. And above all, nightscape shots. You get the idea. It can be time consuming and hard to keep track of so many balls juggled in the air. Planit! not only gives you those functions, but also visualizes it, which is a HUGE DEAL. Planning and exercising the shots are never this easy by playing with an interactive view. What you see is what you will get. Nailed it! Of course there are one or the other thing to look forward to the next update, but basically I think currently the best app of its kind.It does take a little bit of time to get to know the tool.there can be some frustrating moments because the tool is so complex.Such a good app! So much info for planning a shot. Wish Id got it last week. Went out at night thinking a MW shot. Looked up, full moon, went to the place I had in mind, MW was behind me. Failed, and disappointed. Now Im never going unplanned again. On top of that the developer is one of the nicest and most helpful people Ive come across. He helped me get to know the app better and now this is the only app I use for my photography. Top notch 10 stars would be given if I could. Help him out and buy the paid version its worth it! This app does so much. The potential is limitless. It works beautifully on my phone and the video tutorials have been very helpful. This app is a must have, and is hands down better than the other ephemeris apps Ive used. Bortle Dark Sky info, Sun, Moon, and the Milky Way azimuth, angle, rise and set times. The ability to save your photography plan for later viewing. This app has it all.

After only a day of use, I can see this is going to be a very useful planning tool. I have watched the tutorial and am still learning the interfaces. Certainly more complex than TPE and a bit like a Swiss Army Knife as far as flexibility and applicability to a host of activities. I do archaeoastronomy

documentation in addition to photography and have found the VR view a very useful new tool in my kit. Update Through experimentation, I discovered the skyline horizon is very dependent on where the scene icon is placed. This makes perfect sense in complex terrain with many layers of mountain ridges. The elevation profile determined from Google Map is analogous to an xray slice of a cat scan. After finding the true obstructing ridgeline 8 km vs 10 km distant, Planit.This is an exceptional product which I highly recommend. In these circumstances it is of extreme importance to know exactly at what time the sun is at a given location, this is where the Planit! comes in. So far the use has been straightforward and the accuracy, usability and applicability has proven to be far deeper than I had ever imagined. So much so that this is the first, and only, rated review I have given. It is much more accurate than the Augmented Reality. Many users switched to the Planit.The Internet is only required to download the map. If you anticipate going offline, you can browse the map for that region so that the map will be cached. You may also download the offline elevation data for the region following the instructions on the user guide. You can set the camera pin to a place to see ephemeris information for that location. You can plan for any locations even at home. Thats why it is called Planit to plan the shot for anywhere and at anytime. The AR feature can also be used on site. There are also many tools such as exposure and nd calculator, DoF, panorama calculator etc.If you need a big screen, you can use iPad or Android Tablets.

You can also use a mirror software such as Vysor to mirror an Android screen to a computer so that you can a big screen to work on. A 3rd alternative is to use an Android emulators such as Bluestacks to run the Android version of the app. There is no signin function, nor have server to collect any sensitive data. The only personal information is the user could send us emails not within the app. We promise we will keep the email address and contents within our company and will not share or sell them to any 3rd parties. In the future, after we provide signin function within in the app to better serve our users, we will then update our privacy policy to reflect the changes. We are determined to bring the best app for our fellow landscape photographers. Wrong message Wait until the page has finished loading, click in the address bar and then press the Enter key. This is a timing bug in some browsers. I currently have some of a layout planned using 3rd planit and have arrived at a point where I am going to need to do some complicated track work that only templot will be able to manage. It will be three Y turnouts parallel to each other with diamond crossings on the ends of them crossing over each other and on a curve also, just to make it more interesting. My question is can I import some the plan from 3rd planit into templot as this will mean I do not have to work out all my dimensions again. I am lead to believe that templot data can be inported into 3rd planit which will allow me to see if my plan works or not.This is a timing bug in some browsers. Post your questions on the forum where everyone can see them and add helpful replies. It is not possible to import 3rd PlanIt data directly as actual track objects in Templot. What you can do is to import your track plan from 3PI as a background in Templot which you can then use as a guide for your Templot track design. There are 2 ways to do that. 1. Use an image file from 3PI as a background picture shape.

This is easy to do, but it will become blocky and pixellated as you zoom in over it. First export a bitmap image of the required area from 3PI For the above image I set a width of 3000 pixels, it is also necessary to tick the lock aspect ratio box. Then import the image into Templot as a background picture shape. Here I have quickly aligned a 9ft5 turnout over part of the above image But as you can see, zoomingin causes it to become blocky. This can make it tricky to create an exact match 2. Alternatively you can export a DXF file from 3PI and import this into Templot. This allows you to zoom in over it without losing precision, and link Templot track to individual DXF entities. So a question are you running a 64bit version of 3rd PlanIt, or a 32bit version. The reason for asking is that the DXF export is available only in the 32bit version for reasons I dont understand. There is a note about this on Randys customer page. If you are running a 64bit version of Windows and need this feature, please install this 32bit version of 3rd PlanIt. If you already have the 64bit version of

3rd PlanIt installed on your system, please uninstall it prior to installing the 32bit version. Download 3rd PlanIt Version 10.08.005 32bit Complete 126 Mb 28 Jul 15 This download contains the program, textures, support files, examples and object libraries. If you are running a version prior to v9, please uninstall it first. The User Manual is included with the download. Download 3rd PlanIt Version 10.08.005 32bit Update 17.4 Mb 28 Jul 15 If you have already installed version 9 or 10 on your computer, you can update 3rd PlanIt with this download. If you are running Windows 2000, you must use version 10.02.011, below. Prior Version Download 3rd PlanIt Version 10.07.001 32bit Complete 73.1 Mb 31 Jan 15 This download contains the program, textures, support files, examples and object libraries. I will write again with more about the DXF option.

In the meantime you may like this topic regards, Martin. This is a timing bug in some browsers. Post your questions on the forum where everyone can see them and add helpful replies. This is a timing bug in some browsers. I will have a go and see if I can work it all out.Click in the box to begin. But to reply to an individual message, or to include images, attachments and formatted text, use the reply buttons on each message above. To start a new topic in this forum, click the Start new topic button below. To start a new topic in a different forum, click the Forum Jump dropdown list below. Unless stated otherwise, all the files submitted to this web site are copyright and the property of theYou are welcome to use them for your own personal noncommercial purposes, and in your messages on this web site. If you want to publish any of this material elsewhere or use it commercially, you must first obtainThe small print All material submitted to this web site is the responsibilityBy submitting material to this web site you acknowledge that youThe owner of this web site is notThe owner of this. Jun 2018, 2343 Ive used Mac since 1984, and Ive written code since 1985, so yep, Im old. Im not a huge fan of reading manuals, but I think all good, sophisticated PROGRAMS need one. I think its one of the most significant drawbacks of this program is the lack of reference material. It took me 2 days to find out how to edit flextrack, and Im still not sure how to set minimum radius, track spacing, height, or all of the other parameters that I need to design a working layout. On Windows which I hate Ive used 3rd Planit and RailCad along with tests of a lot of others, so I know what other programs are capable of, I think the Mac deserves the best program available. We need a great reference source, and the help doesnt work well enough. A PDF manual is the bare minimum thats necessary, ideally along with a fully indexed source again, a PDF works.

<http://www.drupalitalia.org/node/68708>